## **Einmelder aktivieren**

محامة الأسابي المتنافذ

Im Bereich Administration → Schule → [Details Schule](https://edusuite.at/Wiki/doku.php?id=eduflow:administration:schule) → Features können Sie den **Einmelder aktivieren**.

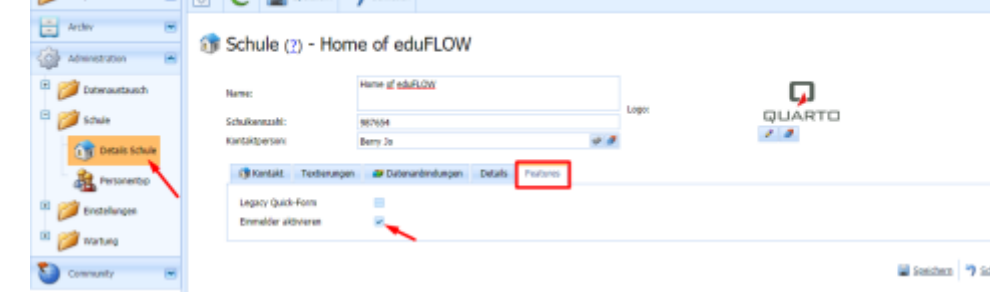

 $\Omega$ 

**B** installed Lockey

**O** Zam Portal

**Q** Abroad

## **Berechtigung "Einmelder verwalten"**

edu. FLOW

Allgemein dürfen alle Personen in einen bereits angelegten [Einmelder](https://edusuite.at/Wiki/doku.php?id=eduflow:einmelder) **einmelden**, aber nur bestimmte Personen sollen diese erstellen oder verwalten dürfen. Typischerweise sind dies **Administrator/innen**, **Direktor/innen** oder einzelne ausgewählte **Lehrer/innen**.

So der [Benutzer](https://edusuite.at/Wiki/doku.php?id=eduflow:administration:personen:benutzer) der jeweiligen Person nicht schon das Recht "Schuladministratives erledigen" zugewiesen hat, ergänzen Sie einfach das Recht **Einmelder verwalten**. Wählen Sie dazu im Bereich "Administration" → "Benutzer/in" die/den gewünschte/n Benutzer/in aus.

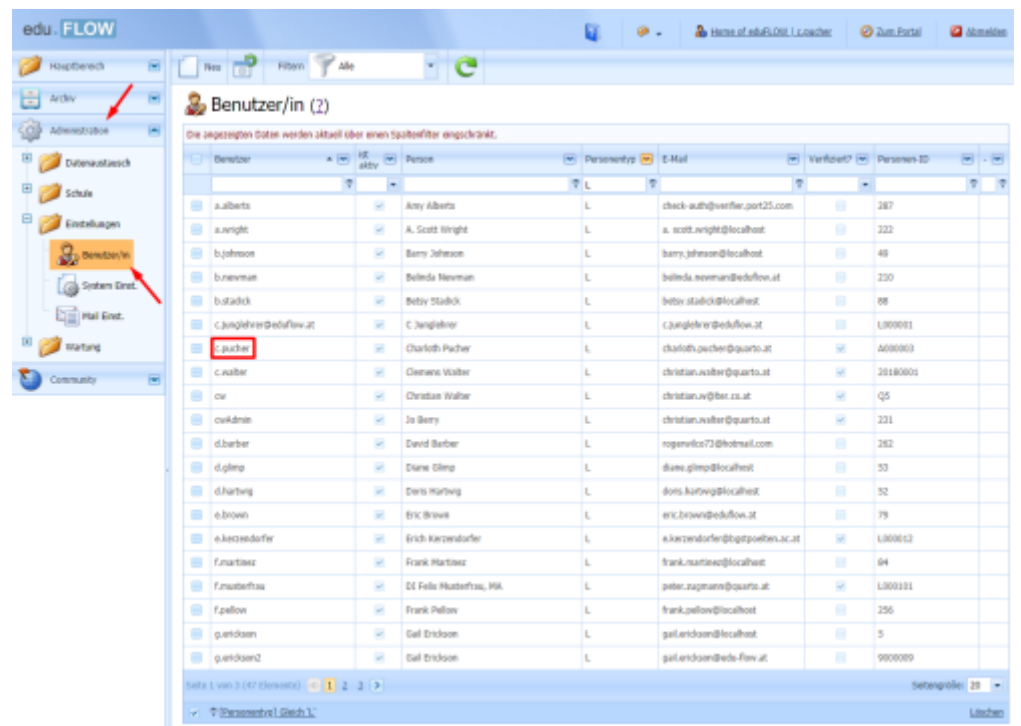

Mit Klick auf "Hinzufügen" öffnet sich ein Fenster mit diversen Rollen, die der/dem Benutzer/in zugewiesen werden können.

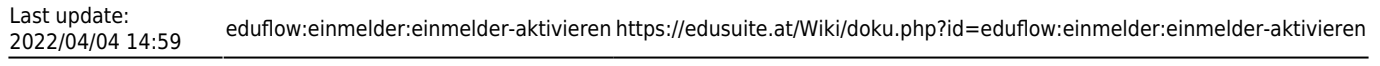

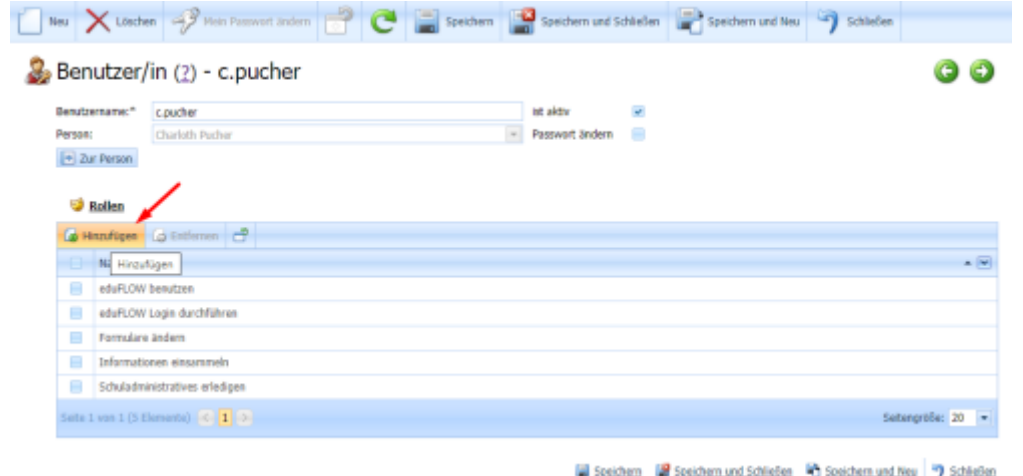

Mit Klick auf "Einmelder verwalten" wird die gewünschte Berechtigung dem/der Benutzer/in hinzugefügt, siehe Abbildung.

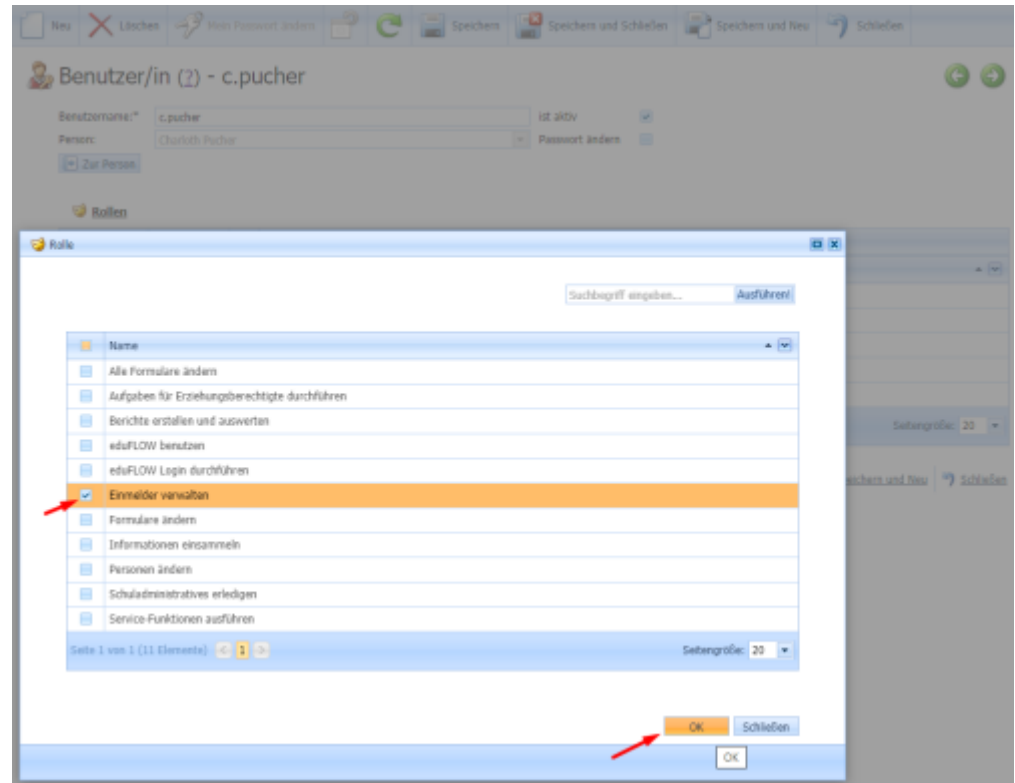

Dem/der Benutzer/in wurde nun die Rolle "Einmelder verwalten" zugewiesen, siehe Abbildung.

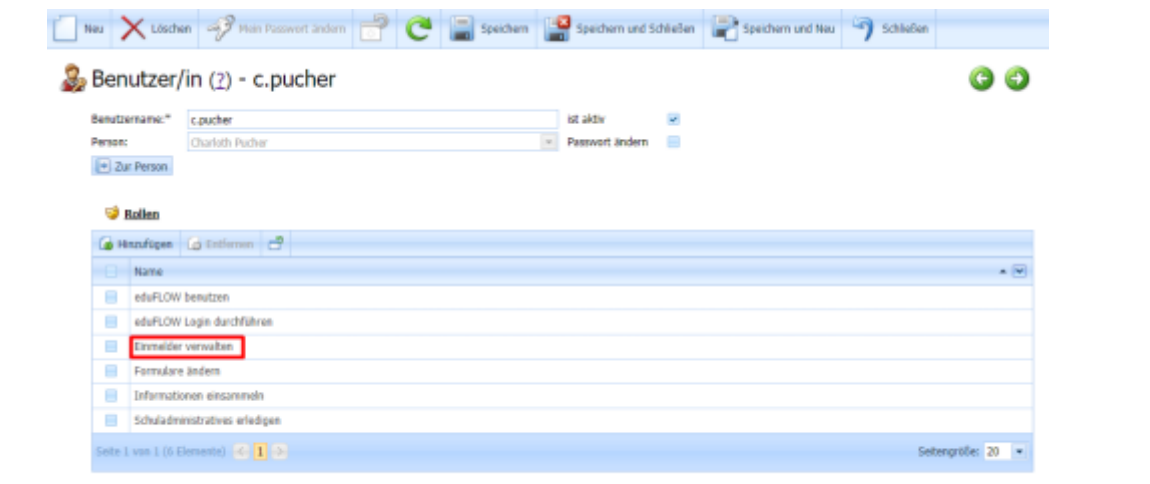

Sceichern ( Sceichern und Schließen ( Sceichern und Neu | 19 Schließen

From: <https://edusuite.at/Wiki/> - **eduFLOW-Wiki**

Permanent link: **<https://edusuite.at/Wiki/doku.php?id=eduflow:einmelder:einmelder-aktivieren>**

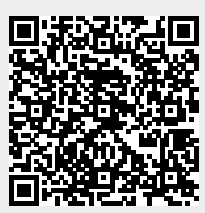

Last update: **2022/04/04 14:59**